CeAb

Email Log<br>Email Log TO: importantdatesorsp@csueastbay.edu, importantdatesorsp@csueastbay.edu<br>FROM: do-not-reply@cayuse.com/1001092348<br>SUBJECT: URGENT: Authorization: Requent--20-0005 BODY: |<br>| Proposal No.: 20-0005<br>| Proposal Lead PI: Maria Ramir<br>| Proposal Title:asfdsas fas fasd <u>ioan an Brennighean</u> eko e szerepech kelnin **SHOPSETICE CONTRACTOR DE CONTRACTOR** n starfarati **MARCH AND THE** enger van de een.<br>Looi Kilo een maa **State Increased** 

After logging in, when you come to the Cayuse Research Suite home page, click on these **SP** (Sponsored Programs) link

On the SP homepage, click on the link titled "**LA<sub>FO</sub>** in the Proposal Dashboard menu on the left side of the page

## **System Administration Applications** • Backbone<br>• Research Contacts<br>• Workflow **Application Help** . Research Suite,Sunnorf.Center, ... . . . . . . . . . . . . . . . <u>Principale alemanistry Lluvin</u> **Award Dashboard** My Awards Awards In My Unit

المستخدمة المعرفية الأميلي

**Research Adm** 

cayuse

cauuse

stration Modules

san ing Stay

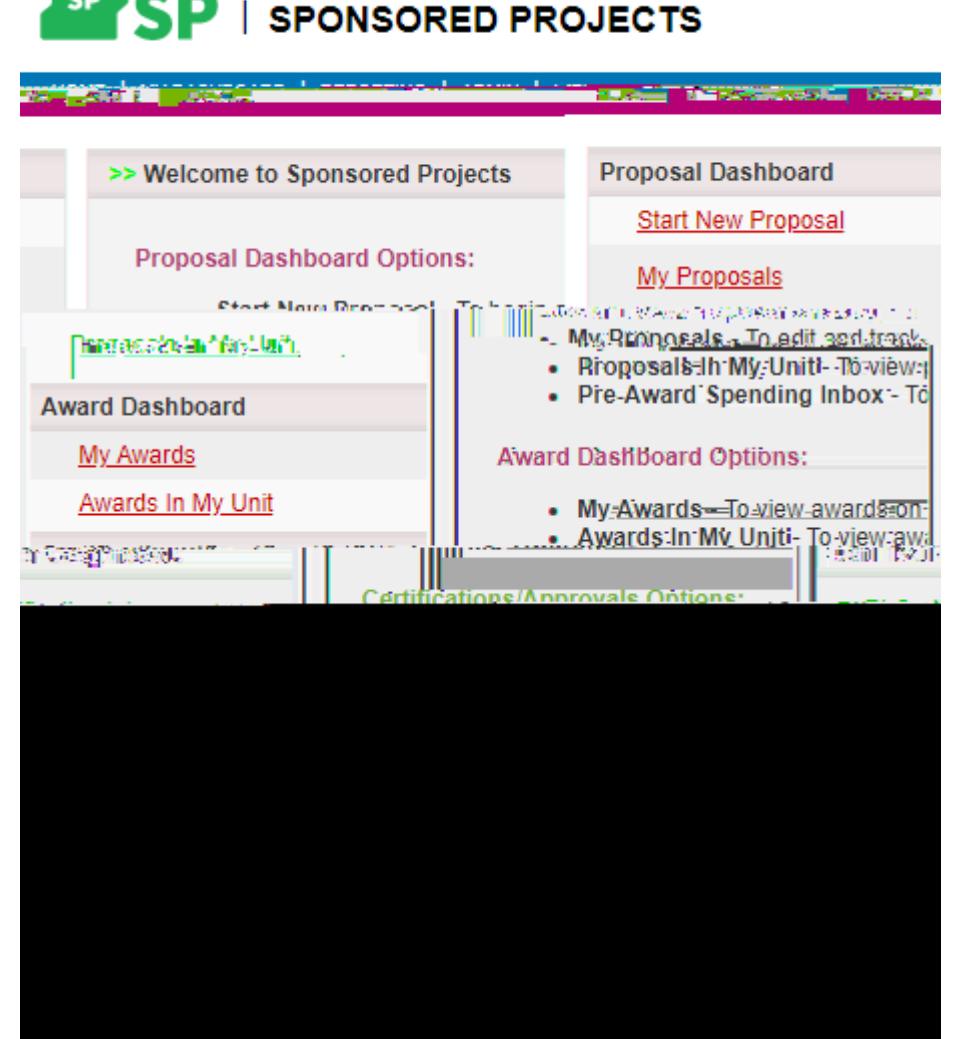

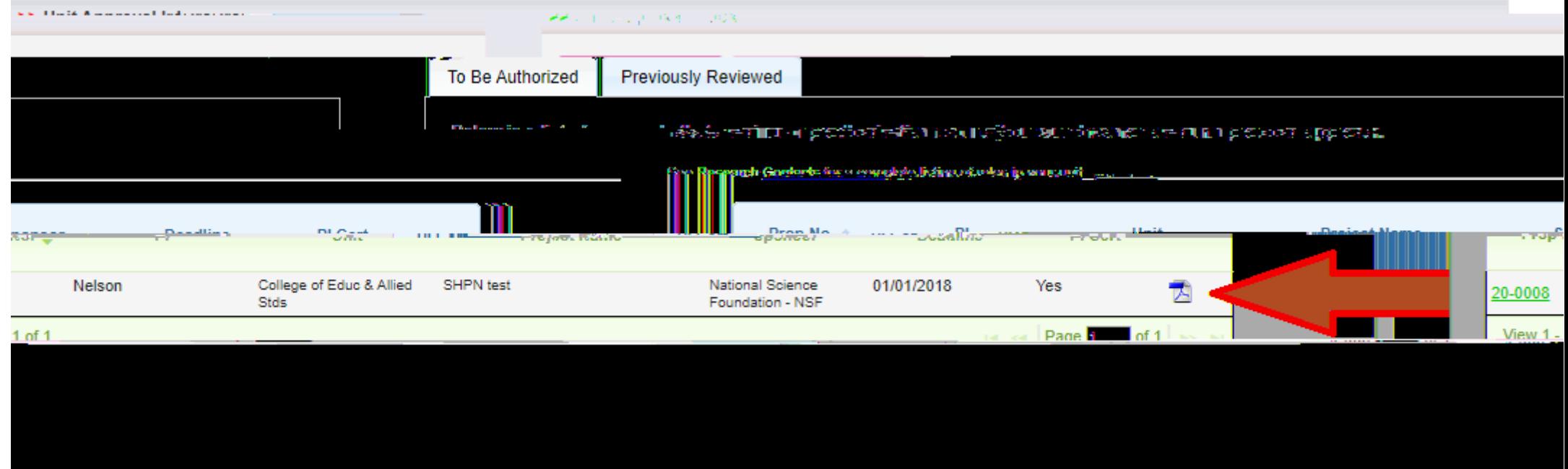

Within your unit approval inbox, you will see each proposal waiting for your approval. In order to view a summary of the proposal details, click on the **pdf**  $\bullet$ 

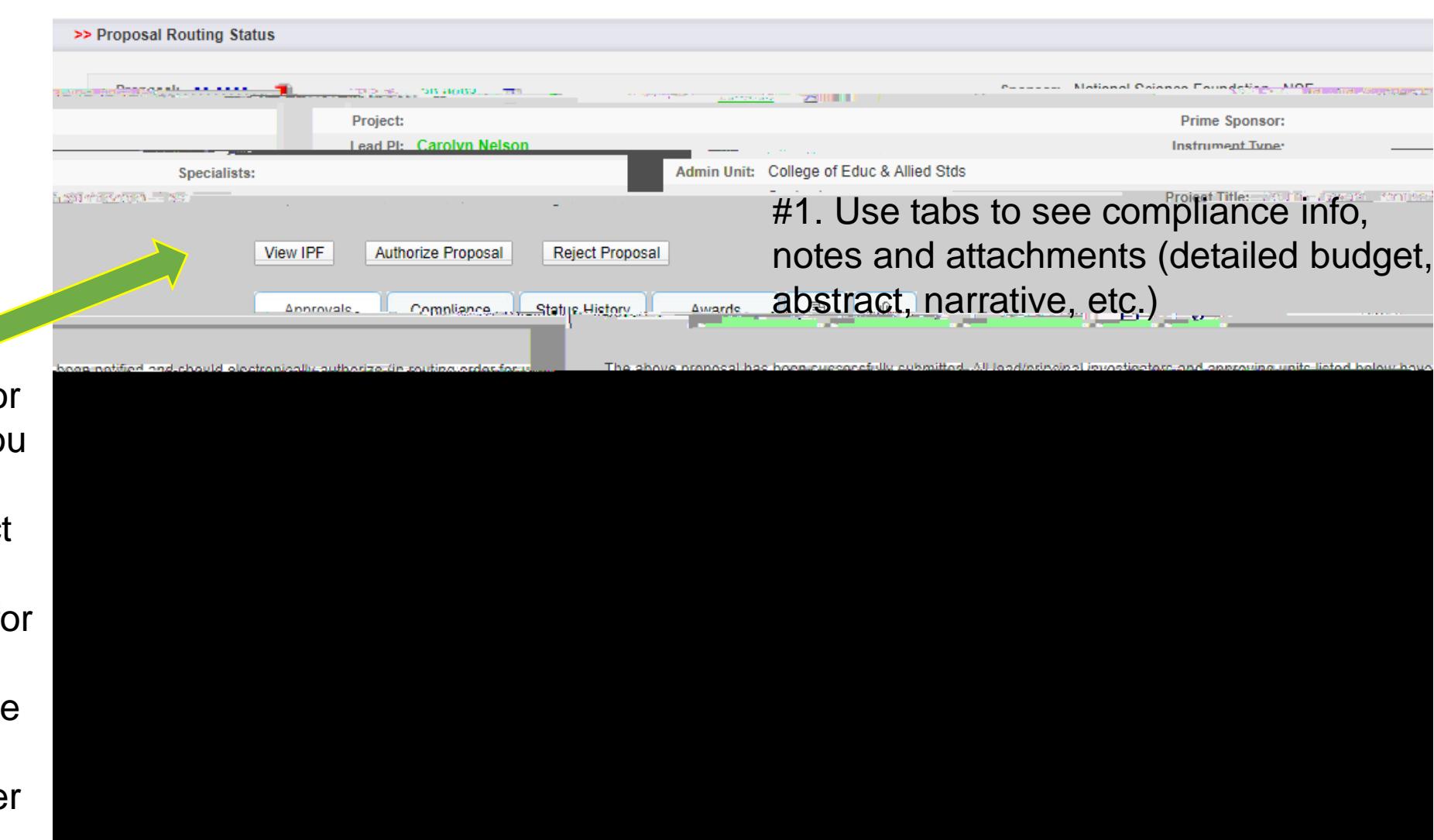

#2. You can choose to authorize the proposal or reject the proposal. If you intend to reject the proposal, please contact the PI or preaward staff to discuss the reasons for rejection. A rejection is final so we would like the opportunity to revise before it is rejected. After authorizing, you may close the window.

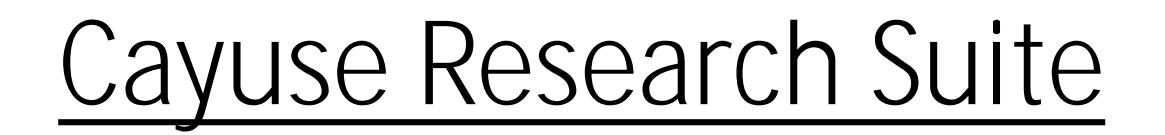

- If you have any questions or concerns about the propostaluse contact [Chantal Ebar](mailto:chantal.ebarle@csueastbay.edu)le for government sponsors [and Susan](mailto:susan.wageman@csueastbay.edu) Wageman for private sponsors.
- If you have a technical question regarding Cayuse please contact [MarkVidal](mailto:mark.vidal@csueastbay.edu).

Thank you!